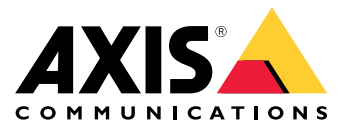

**사용자 설명서**

### **활성화 키트 정보**

### **활성화 키트 정보**

활성화 키트는 Axis 연결 허브, WiFi/Bluetooth® 어댑터 및 안테나로 구성됩니다. Axis 신체 착용 시스템 및 Axis 신 체 착용 카메라와 결합하여 라이트바를 켜거나 차량 도어를 여는 등의 이벤트에 대한 녹화를 트리거할 수 있습니다.

### **시스템 오버뷰**

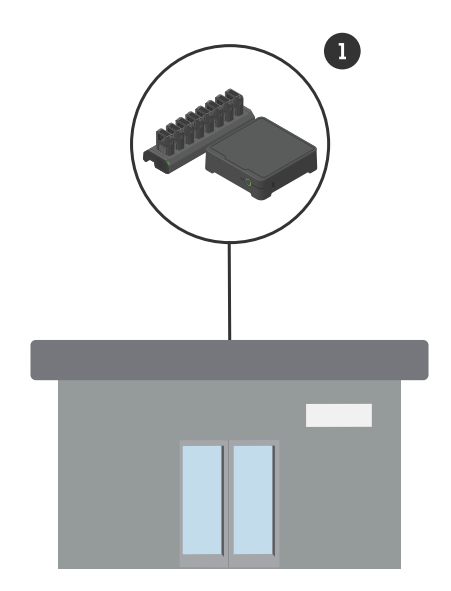

본사 시스템

1 Axis 신체 착용 시스템

**활성화 키트 정보**

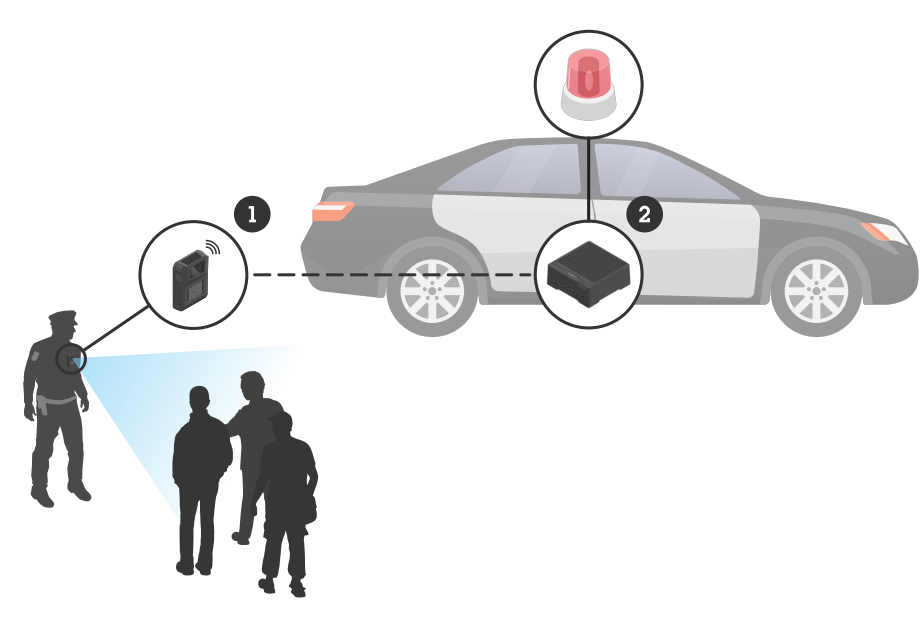

모바일 감시 시스템

- 1 Axis 신체 착용 카메라
- 2 AXIS W400 Body Worn Activation Kit
- 3 녹화 활성화 입력(라이트바 제어 유닛을 통해)

## **소프트웨어 요구 사항**

**AXIS D3110 -** AXIS OS 버전 11.6 이상

**Axis 신체 착용 시스템 -** AXIS OS 버전 11.6 이상

#### **연결 허브 설치**

## **연결 허브 설치**

연결 허브 설치 방법에 대한 자세한 내용은 제품의 *support [page\(지원](https://www.axis.com/products/axis-d3110-connectivity-hub/support) 페이지)*에서 AXIS D3110 Connectivity Hub 설 - 치 가이드 및 *AXIS D3110 [사용자](https://help.axis.com/axis-d3110-connectivity-hub) 설명서*를 참조하십시오.

- 1. 녹화 활성화 장치를 I/O 커넥터에 연결합니다.
- 2. USB 포트에 LM842 WiFi/Bluetooth® 어댑터를 삽입합니다.
- 3. 전원 커넥터에 전원을 연결하거나 PoE를 사용하여 장치에 전원을 공급합니다.

**시스템 구성**

**시스템 구성**

#### **연결 허브 구성**

- 1. 웹 인터페이스를 통해 AXIS D3110 Connectivity Hub에 액세스하고 *AXIS D3110 [사용자](https://help.axis.com/axis-d3110-connectivity-hub) 설명서*를 참고 하십시오.
- 2. 녹화 활성화 입력을 구성:
	- 2.1 **System(시스템)** <sup>&</sup>gt; **Accessories(액세서리)**<sup>로</sup> 이동합니다.

 $22.2$  장치를 연결한 포트에서 입력 방향을 설정하려면  $\overline{\bigoplus}$  항목을 클릭합니다.

- 3. 룰 생성:
	- 3.1 **System <sup>&</sup>gt; Events(시스템 <sup>&</sup>gt; 이벤트)**<sup>로</sup> 이동하고 룰을 추가합니다.
	- 3.2 조건 목록에서 **Digital input is active(디지털 입력 활성화)**를 선택합니다.
	- 3.3 장치가 연결된 포트 번호를 선택합니다.
	- 3.4 액션 목록에서, **Broadcast signal(방송 신호)**를 선택합니다.
	- 3.5 **System ID(시스템 ID)**에서 신체 착용 시스템의 ID를 입력합니다. AXIS Body Worn Manager의 **About(정보)** 메뉴에서 이를 확인할 수 있습니다.
	- 3.6 **Message type(메시지 유형)**에서 lightbar active(라이트바 활성) 메시지를 브로드캐스 트하려면 <sup>1</sup>을 입력합니다.

### **Axis 신체 착용 시스템을 구성**

- 1. Axis 본체 착용 솔루션 [사용자](https://help.axis.com/axis-body-worn-solution#this-is-the-axis-body-worn-solution) 설명서에 따라 신체 착용 시스템을 설치하십시오.
- 2. AXIS Body Worn Manager에서 **Camera profiles(카메라 프로파일)**<sup>로</sup> 이동하고 온보드 시스템에 사용하 려는 카메라 프로파일을 선택합니다.
- 3. **Recording activation(녹화 활성화)**에서 **Receive wireless broadcast(무선 브로드캐스트 수신)**를 선 택합니다.

사용자 설명서 AXIS W400 Body Wor <sup>n</sup> Activation Kit © Axis Communications AB, 2023

Ver. M1.4 날 짜 : 9 월 2023 부 품 번 호 T10192691